**THE SCHOOL AT THE HEART OF WALES**

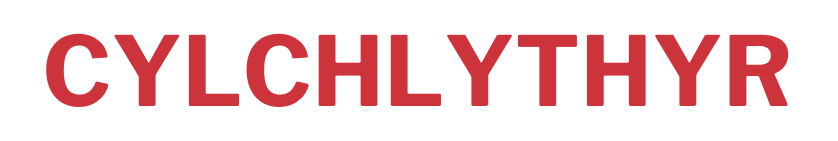

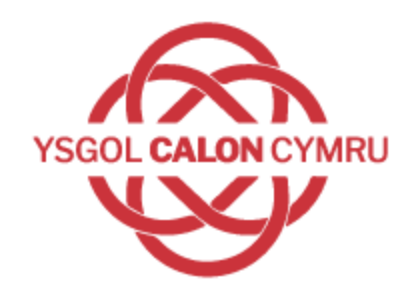

12 FED O HYDREF 2020

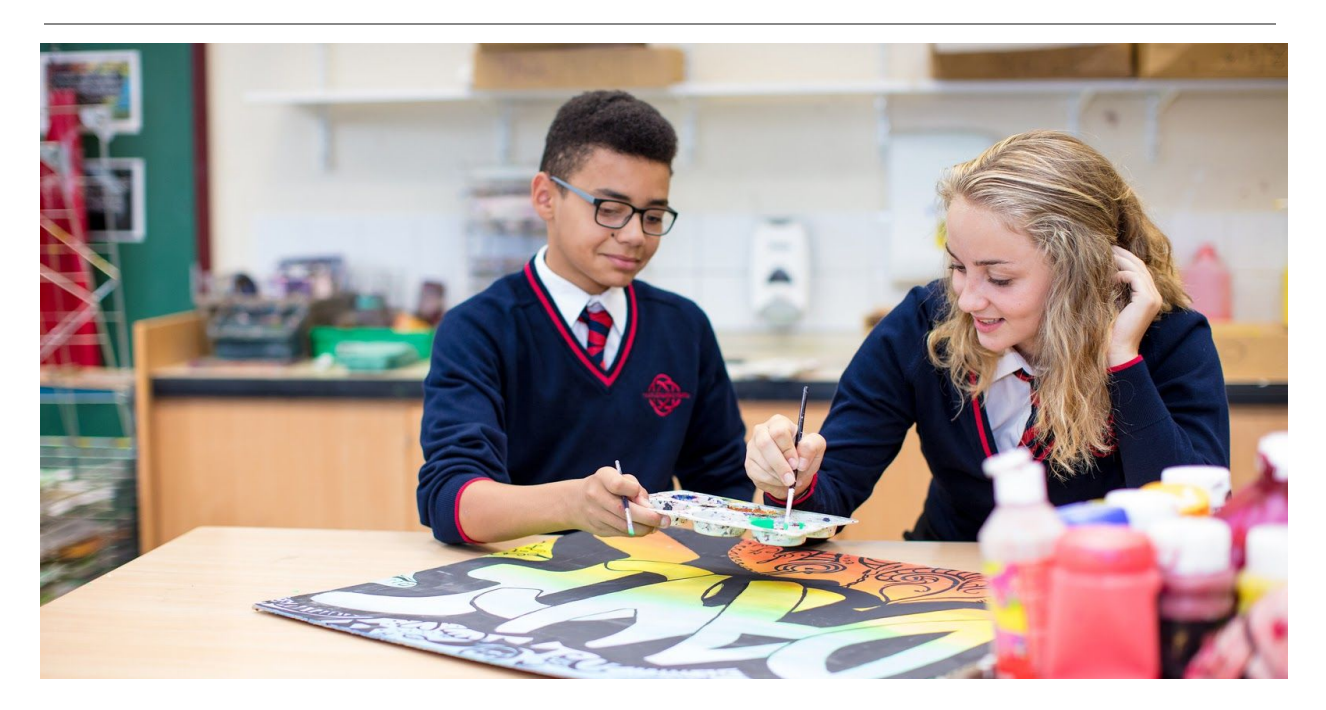

## Reading Wise / MathsWatch

## Annwyl Riant / Gofalwr,

Mae'r adran Saesneg wedi tanysgrifo i Reading Wise, sef adnodd ar-lein rhyngweithiol. Ein bwriad yw defnyddio Reading Wise i helpu i gefnogi datblygiad sgiliau darllen y disgyblion yn y cartref. Ar hyn o bryd, mae dau becyn ar gael i ddisgbylion – Roald Dahl a Phecyn Clasurol. Mae'r ddau'n cynnig cyfle i ddisgyblion weithio trwy ' Sgiliau Mega' sy'n rhoi cyfle i arfer a datblygu sgiliau darllen gwahanol. Rhoddir manylion mewngofnodi i'r disgyblion yn ystod gwersi Saesneg yn ogystal ag arddangosiad o sut i ddefnyddio'r safle hwn. Yn ogystal â chynnal arddangosiad rydym hefyd wedi llunio canllaw fideo i esbonio sut i fewngofnodi a gwe-lywio o gwmpas y safle. Gweler cyfarwyddiadau cryno isod.

- 1. Cyrchu Moodle trwy wefan yr ysgol [www.ysgolcalon.cymru](https://www.ysgolcalon.cymru/) a dewis 'English' o 'My Courses'
- 2. Cliciwch y botwm Reading Wise
- 3. Mewnbynnwch enw'r defnyddiwr a'r cyfrinair a roddwyd gan yr ysgol
- 4. Dewiswch yr opsiwn 'Comprehension'
- 5. Cliciwch glawr y llyfr ar gyfer 'George's Marvellous Medicine' gan Roald Dahl
- 6. Gweithiwch drwy'r penodau, gan ddechrau gyda'r cyflwyniad (GI Intro).
- 7. Cofiwch glicio'r dyn cartŵn barfog wrth ddechrau GI neu Mega Skill newydd gan y bydd hyn yn chwarae esboniad o'r dasg.
- 8. Bydd cwblhau'r GI yn datgloi'r 'Quiz' gwnewch hyn ond wedi cwblhau'r Mega Skills i gyd i'ch helpu i wella eich sgôr!

Mae'r adran Fathemateg wedi tanysgrifo i MathsWatch. Amgylchedd Ddysgu Rithiol [VLE (Virtual Learning Environment)] yw hyn lle mae gan bob pwnc mathemateg fideo ardderchog a dengar, taflen waith ar-lein sy'n rhoi adborth di-oed ac adnoddau printiadwy.

Bydd eich athro'n rhoi manylion mewngofnodi i chi ac wedi i chi fewngofnodi, gallwch gyrchu deunyddiau adolygu, yr aseiniadau a osodwyd gan eich athro, ac asesiadau. Mewn un lle, mae gennym bopeth sydd ei angen i ddisgyblion ymwneud â'u dysgu eu hunain.

Hefyd, mae'n adnodd da y gall rhieni ymwneud ag ef. Mae'r fideos yn rhoi nid yn unig gyfarwydd ond hefyd enghreifftiau a weithiwyd y gallwch eu seibio a rhoi cynnig arynt. Mae adborth di-oed o'r daflen waith ryngweithiol yn dweud wrthych chi a ni sut rydych yn dod ymlaen. Fela arfer ceir 2 fersiwn o'r fideo ar gyfer pob pwnc – fersiwn hwy a manylach ac atgof cyflym.

Felly, os nad ydych wedi gwneud hynny eisoes, gofynnwch i'ch athro am eich Enw Defnyddiwr a Chyfrinair ac efallai cyfarwyddiadau printiadwy ar sut i gael y gorau o MathsWatch. Y tro cyntaf rydych yn mewngofnodi, newidiwch eich cyfrinair i

rywbeth y byddwch yn ei gofio. Mae gan eich athro dosbarth fynediad i'r cyfrif a gall ail-osod eich cyfrinair pe baech yn ei anghofio. Yna gwiriwch yr aseiniadau a osodwyd gan eich athro fel gwaith cartref, neu edrychwch ar bwnc y gwyddoch ei fod yn heriol a gwyliwch fideo.

Yn gywir,

Lyndon Jones Pennaeth Cynorthwyol, Ysgol Calon Cymru Campws Llandrindod

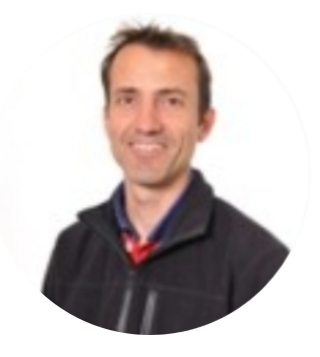